## **Taktzahlen in Musescore (Version 1.1)versetzen**

Um die Taktnummerierung auf eine andere Position, als die von Musescore vorgegebene zu verändern, geht man folgendermaßen vor:

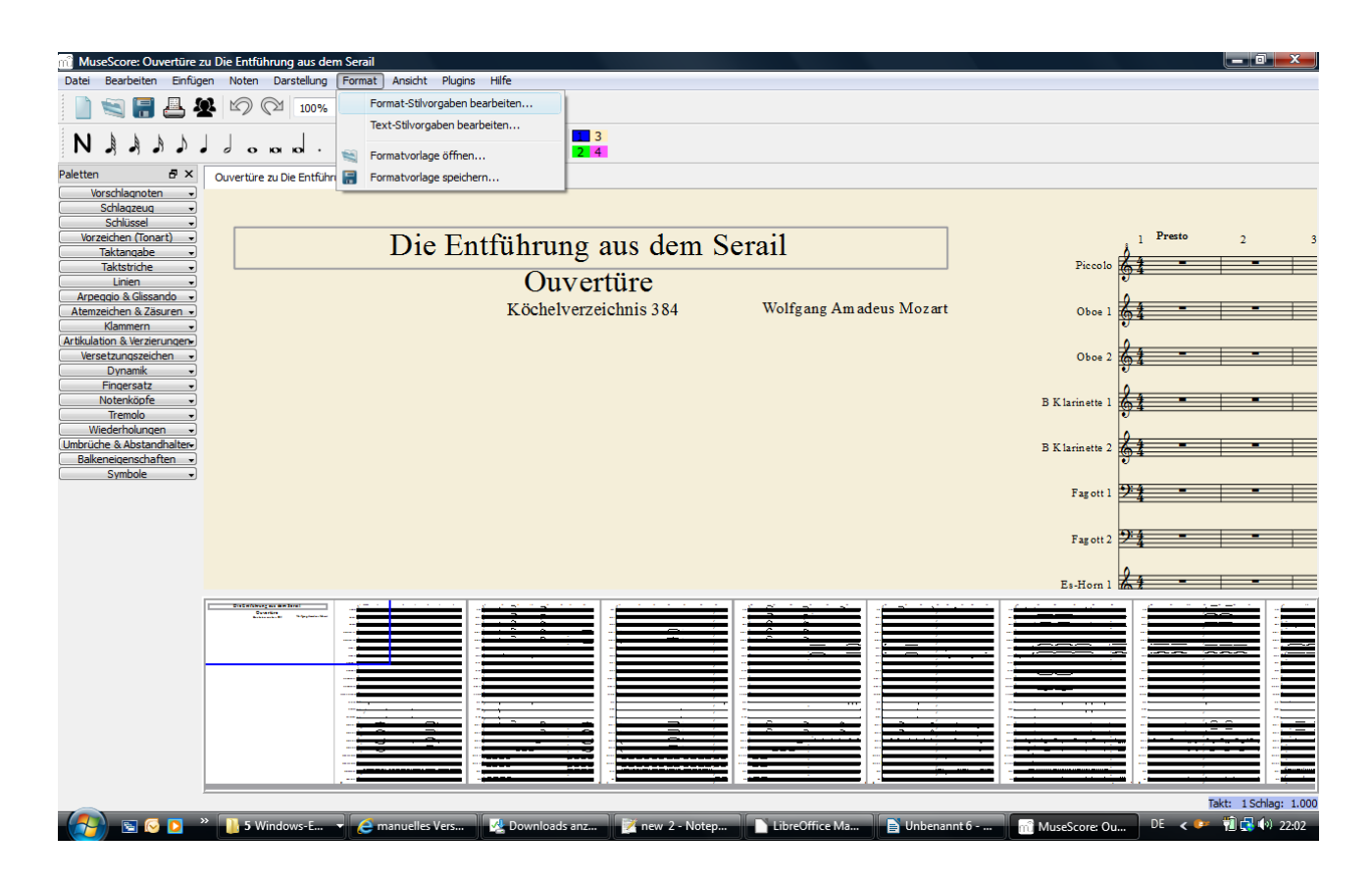

Unter dem Menüpunkt *Format* den Menüpunkt *Format-Stilvorgaben bearbeiten …* anklicken. Es öffnet sich der folgende Dialog:

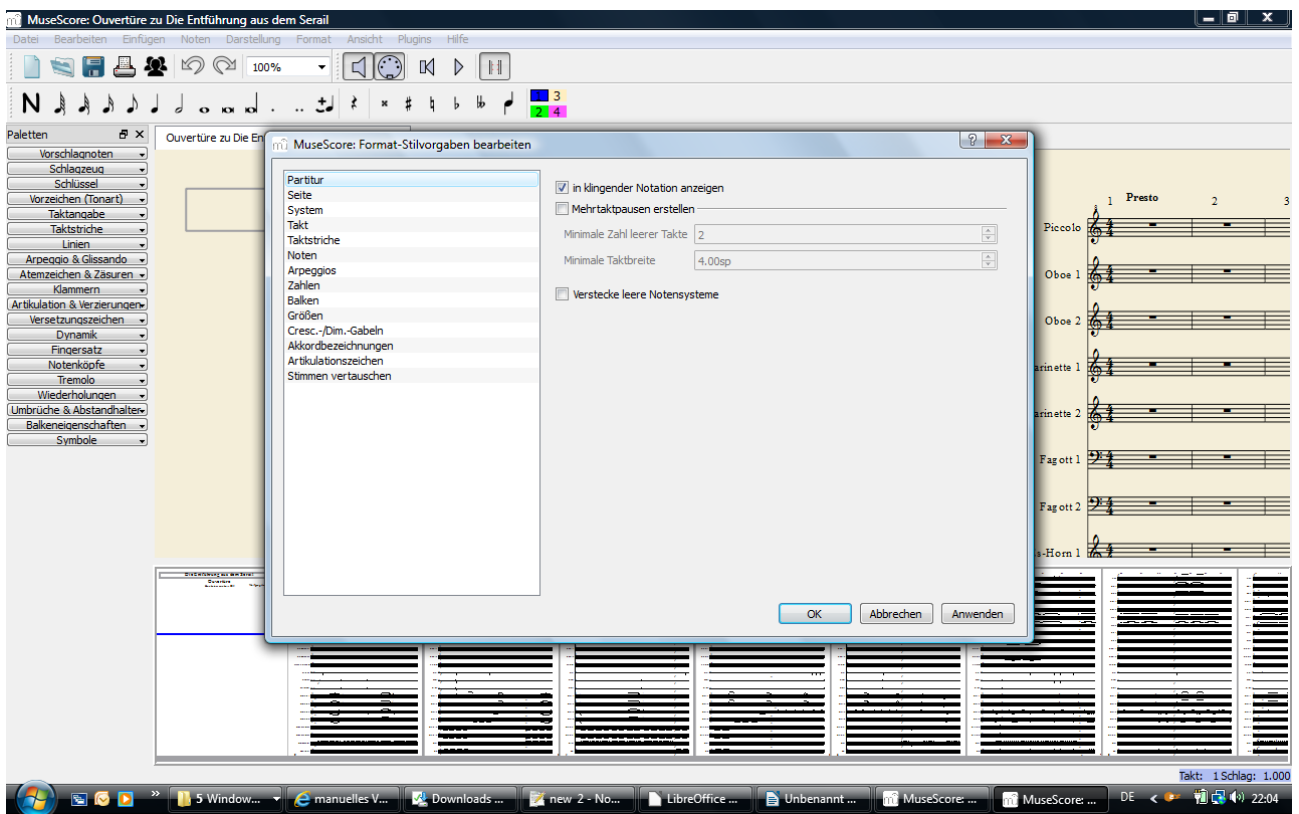

Hier auf den Eintrag *Zahlen* klicken und dann im folgenden Dialog den Haken bei *Taktzahlen* entfernen.

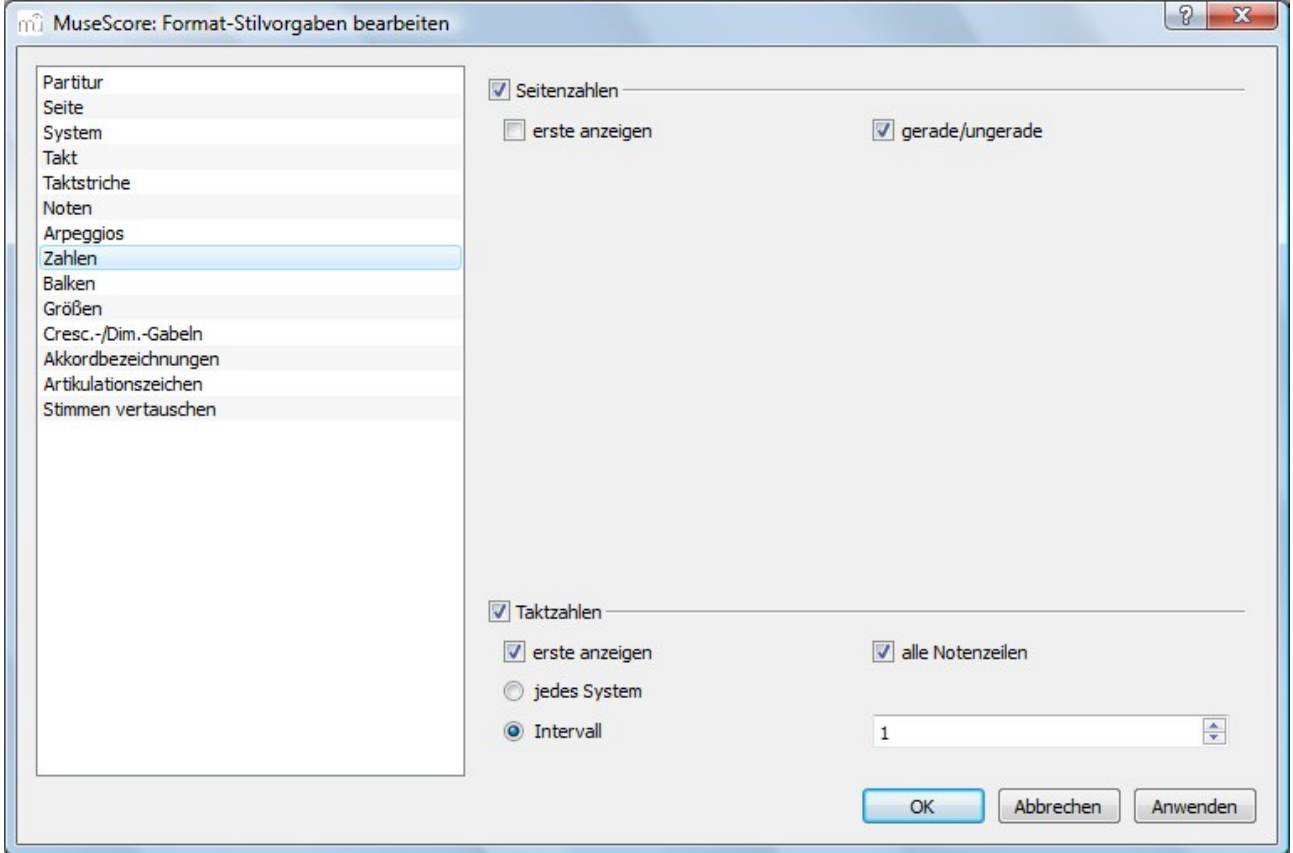

Anschließen *OK* anklicken. Nun sind keine Taktzahlen mehr zu sehen.

Anschließend wieder im Menü *Format* den Menüpunkt *Text-Stilvorgaben* anklicken und dann im folgenden Dialog den Eintrag *Taktnummer* anklicken.

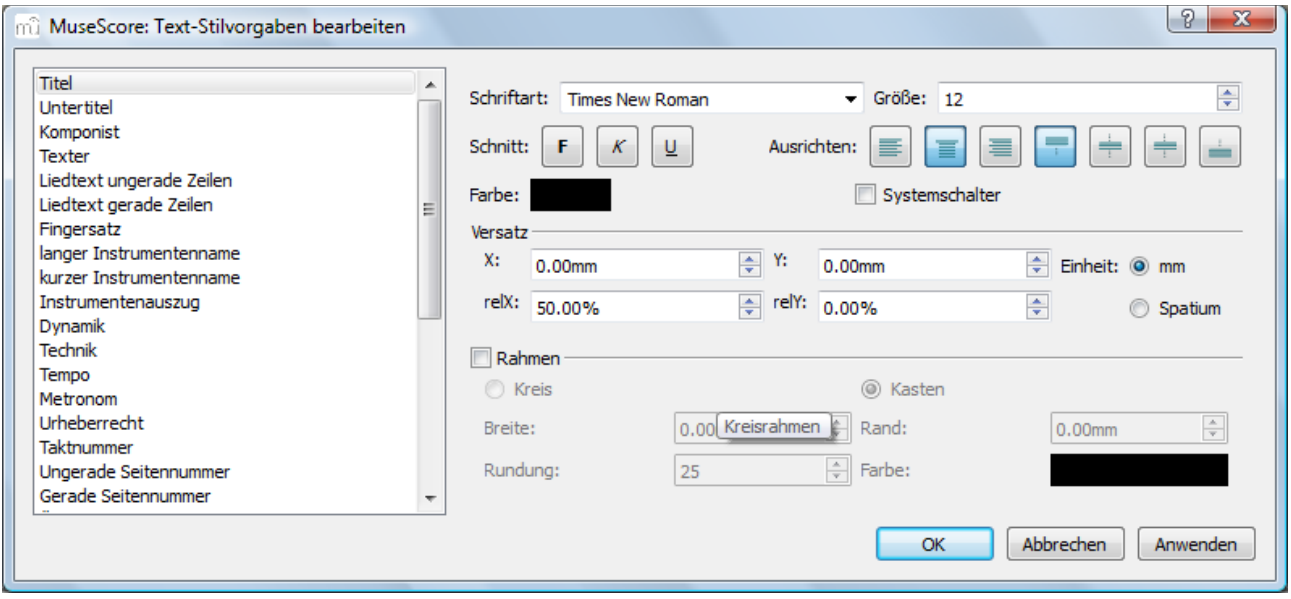

Im nun folgenden Dialog können die diversen Einstellungen vorgenommen werden:

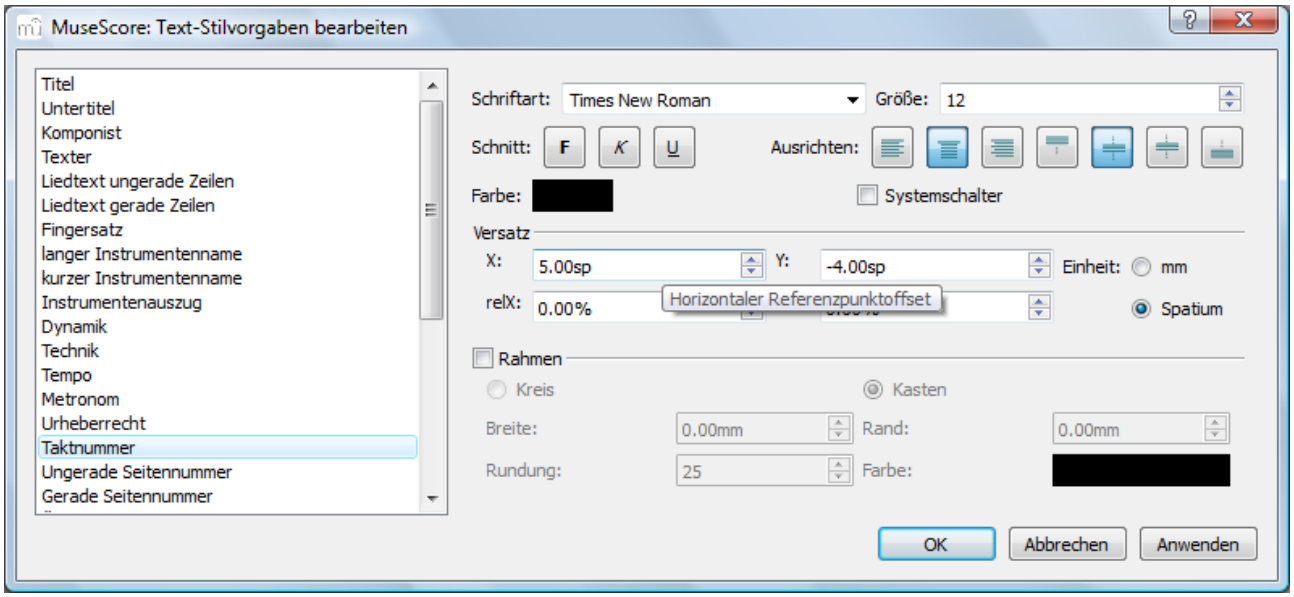

Schrift, Schriftart, Schriftgröße, Schriftausrichtung und Schriftfarbe können im obersten Teil auf der rechten Seite des Dialoges eingestellt werden.

Unter *Versatz* kann die horizontale und die vertikale Position verändert werden.

Auch können die Taktzahlen in Rahmen (Kreis oder Kasten) gesetzt werden.

Nachdem die Einstellungen getroffen wurden mit *Anwenden* und danach mit *Ok* bestätigen.

In meinem Beispiel habe ich den horizontalen Referenzpunktoffset ( ein herrlicher Begriff, ich frage mich nur, wer den erfunden hat? ) auf +5.00 und den vertikalen Referenzpunktoffset auf -4.00 Spatium gesetzt.

Hier ist ein wenig Versuchsarbeit notwendig, um zu die für sich persönlichen Einstellungen zu gelangen.

Nun die Taktzahlen wieder anzeigen lassen.

Hierzu geht man wieder ins Menü *Format* und klickt wieder auf *Format-Stilvorgaben bearbeiten …* und klickt wieder auf *Zahlen*.

Anschließend setzt man wieder das Häkchen bei Taktzahlen.

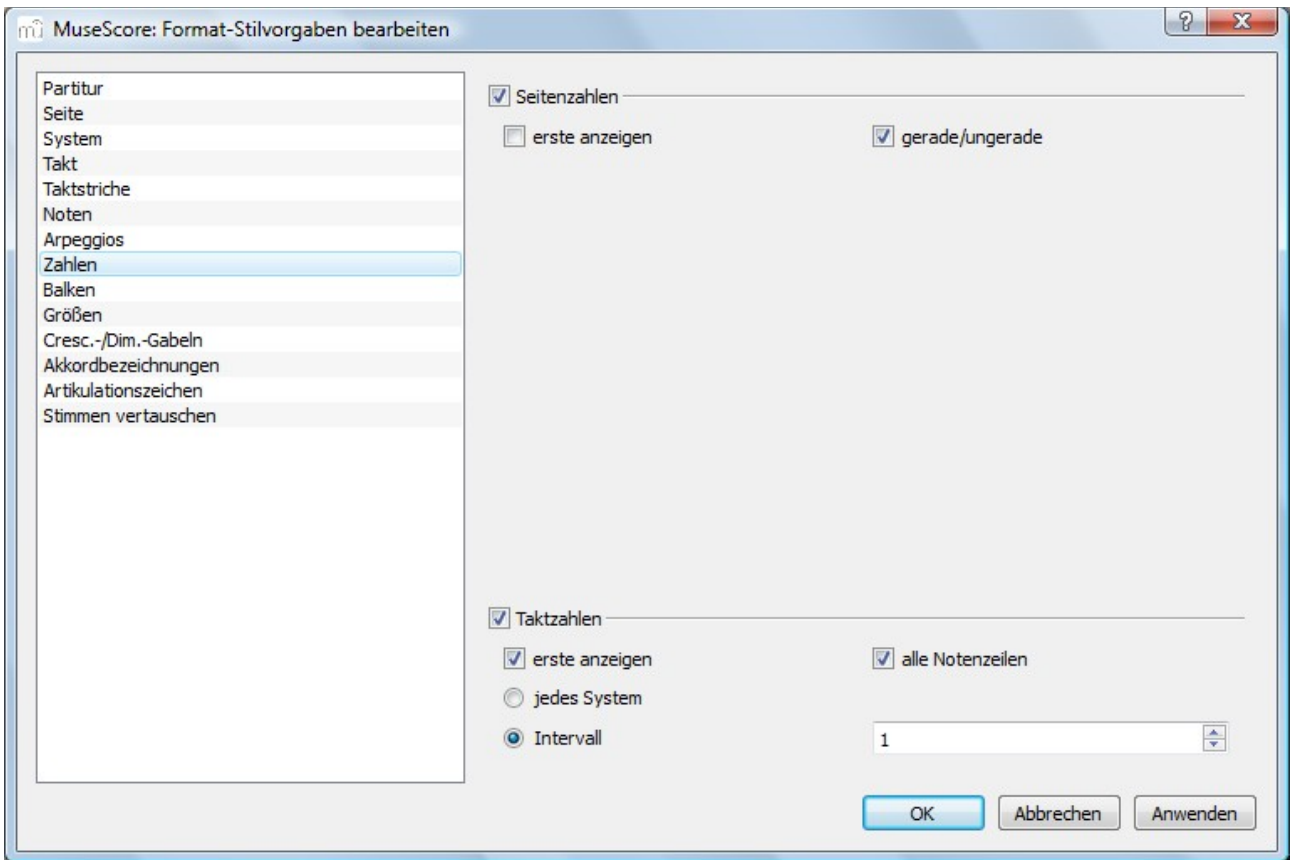

Nun erhält man sein Ergebnis.

Ich habe die Taktnummerierung für jede Notenzeile und für jeden Takt angegeben (Intervall 1)

Hier ist das Resultat:

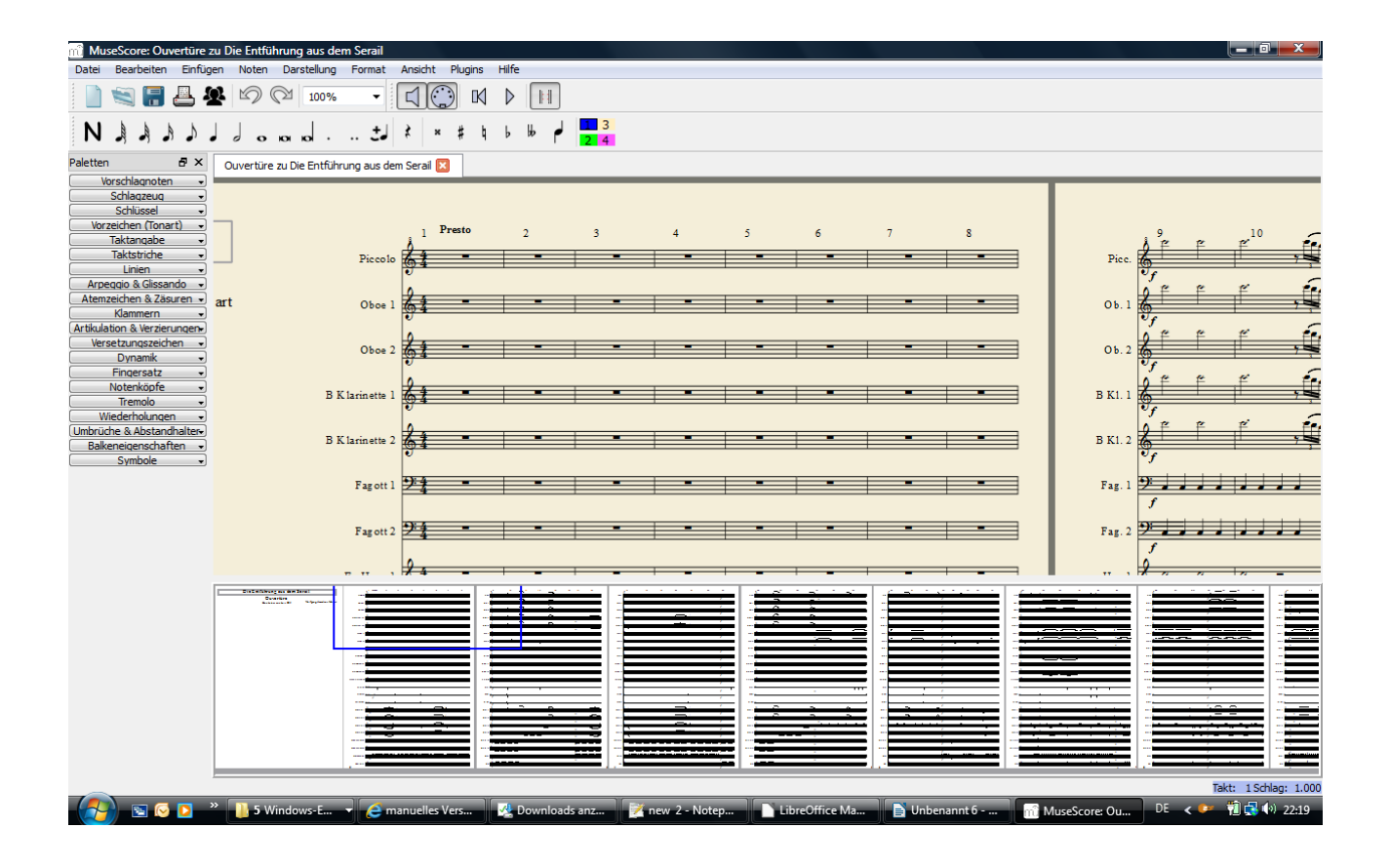